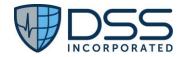

## DSS Juno CQMsolution 22 Test Plan

CHPL # 15.04.04.2925.JCQM.02.04.0.220817

https://www.dssinc.com/juno-certifications

Published 10/28/22

Plan Report ID: JCQMv22-2023-01

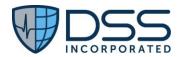

**Passed** 

## **Clinical Quality Measures**

| 170.315(c)(1) – record and import    |
|--------------------------------------|
| 170.315(c)(2) – import and calculate |
| 170.315(c)(3) – report               |

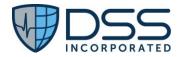

| Criteria:                                                                                                    | Care Setting: | Measurement Period:  | Date:                                                                                             | Key Milestones:                                                                                                    |  |  |  |  |
|----------------------------------------------------------------------------------------------------|---------------|----------------------|---------------------------------------------------------------------------------------------------|----------------------------------------------------------------------------------------------------|--|--|--|--|
| Clinical Quality Measures                                                                                    |               |                      |                                                                                                   |                                                                                                    |  |  |  |  |
| § 170.315(c)(1) – record and import<br>§ 170.315(c)(2) – import and<br>calculate<br>§ 170.315(c)(3) – report | Inpatient     | 7/1/2023 — 9/30/2023 | Start test plan<br>execution:<br>July, 2023<br>November, 2023<br>November, 2023<br>December, 2023 | ☐ Based on historical data, select the most popular eCQMs ☐ The file should upload and be accepted by the environment without error ☐ The file should upload and be accepted by the environment without error. ☐ All populations of all measures should match |  |  |  |  |

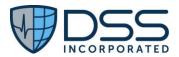

| Table of Contents | Associated Certification Criteria: § 170.315(c)(1) – Clinical quality measures (CQMs) – record and export § 170.315(c)(2) – Clinical quality measures (CQMs) – import and calculate § 170.315(c)(3) – Clinical quality measures (CQMs) – report                                                                                                    |                                                                                                    |                                                                                                    |  |  |  |
|-------------------|----------------------------------------------------------------------------------------------------|----------------------------------------------------------------------------------------------------|----------------------------------------------------------------------------------------------------|--|--|--|
|                   | Measure Description:  - Capture and record electronic clinical quality measures (eCQM) data in EHR (or trading partner's EHR) for calculating eCQMs.  - Electronical create a data filed for transmission of CQM data in accordance with the CMD QRDA Category I IG for the inpatient measures as adopted in 170.205(h)(3) and CMS QRDA Category III IG for ambulatory measures as adopted in 170.205(k)(3). | Justification: We chose to concentrate on the aspects of this criterion that would closely follow the actual activit Dynamic Health IT users with respect to the eCQM calculation and output:  1) Run quality measure reports and display results on Dashboard to compare with industry-stand benchmarks and with prior/expected performance.  2a) Generate eCQM output for PI/IQR (universal eCQM reporting program for hospitals) and ensure that it can be successfully uploaded to the PI/IQR website.  2b) Generate eCQM output for MIPS (the most widely-used eCQM reporting program for ambulate and ensure that it can be successfully uploaded to the Quality Payment Program (QPP) website. |                                                                                                    |  |  |  |
|                   | Metric Description:  1) 100 percent matching data elements in CQMsolution vs EHR. This will be confirmed by visual validation of the following data:  - Demographics  - Problems  - Medications  - Allergies  2) 100 percent matching calculation results in CQMsolution vs submission environment  3) 0 percent of files uploaded to submission environment result in errors                                | Standards Implemented (SVAP):  1) HL7 CDA R2 Implementation Guide: Quality Reporting Document Architecture – Category I (QRDA                                                                                                    |                                                                                                    |  |  |  |
|                   | Developer Info: DYNAMIC HEALTH IT, INC 320 Monticello Ave. New Orleans, LA 70121 504.309.9103 Care Settings: CQMsolution is used for eCQM submission in both ambulatory and inpatient environments, however this test plan accounts for Inpatient settings only.                                                                                                    | Product Info: Product Name: Juno CQMsolution Product Version: 22  CHPL ID: 15.04.04.2925.JCQM.02.04.0.220817                                                                                                    | Methods Use to Demonstrate Interoperability:  1) Visual inspection and matching of QRDA I data to EHR data 2) Matching of calculation results from CQMsolution to CMS 3) API Sandbox testing with CMS for file acceptance |  |  |  |

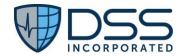

| Test Step:  | Testing Procedure:                                                                                                    | Expected Outcomes:                                                                                                    | Key Milestone<br>Date:                      | Key<br>Milestones: | Outcome: | Comment(s) |  |  |
|-------------|----------------------------------------------------------------------------------------------------|----------------------------------------------------------------------------------------------------|---------------------------------------------|--------------------|----------|------------|--|--|
| * Inpatient | * Inpatient Setting                                                                                                    |                                                                                                    |                                             |                    |          |            |  |  |
| 1i          | Identify Trading Partner (TP) and coordinate with TP for calculating and reporting electronic clinical quality measures (eCQMs) using production data as described in the RWT Plan.                           | - Confirm ability to calculate and report eCQMs - Confirm whether test data or production data will be used, whether in an actual live environment or a copy of a live environment | Start test plan<br>execution:<br>July, 2023 |                    |          |            |  |  |
|             | Note: Juno CQMsolution 22 does not currently have any active customers, therefore a test environment that mirrors the organization's production environment will need to be used.                             |                                                                                                    |                                             |                    |          |            |  |  |
| 2i          | Identify four EH (Eligible Hospital) eCQMs for RWT.                                                                                                    | Based on historical data, select the most popular eCQMs.                                                                                                    |                                             |                    |          |            |  |  |
| 3i          | Identify a one calendar quarter reporting period with adequate patient data for reporting.                                                                                                    | Admins with sufficient familiarity with the hospital's clinical activities should be able to choose a period with an appropriate amount of quality data.                           |                                             |                    |          |            |  |  |
| 4i          | Capture and record clinical quality measure (CQM) data in Trading Partner's (TP) EHR. Since manual data entry for an adequate quantity of data would be onerous, we will use actual patient data if possible. | Data ready for report generation                                                                                                    |                                             |                    |          |            |  |  |
|             | If TP is integrated with CQMsolution, CQMsolution will capture data through a SQL query, so that when a user runs a CQM report, CQMsolution pulls data directly from the TP's database.                       |                                                                                                    |                                             |                    |          |            |  |  |
| 5i          | Correctly calculate numerator, denominator, exclusion and exception values for selected eCQMs.                                                                                                    | The CQMsolution report should complete with no errors.                                                                                                    |                                             |                    |          |            |  |  |
|             |                                                                                                    | Use Patient List to check which categories Initial Patient Population (IPP), Denominator (Den), Exclusions (Excl), Numerator (Num) or Exceptions (Excp) each patient falls into.   |                                             |                    |          |            |  |  |
| 6i          | Spot-check 10 patients for each measure, ensuring that some are in                                                                                                    | For each spot-check patient, use the drill-down to confirm that the patient data in                                                                                                |                                             |                    |          |            |  |  |

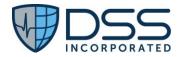

Authorized Representative Signature: Hilary Klisha

Date:10/31/2022

|                                                                                                    | the denominator only, some are in the numerator and denominator and, if possible, some are exclusions or exceptions.                               | CQMsolution (encounters, codes, demographics) matches the patient data in the EHR and that the patient is correctly categorized in CQMsolution. |                   |  |  |  |  |
|----------------------------------------------------------------------------------------------------|----------------------------------------------------------------------------------------------------|----------------------------------------------------------------------------------------------------|-------------------|--|--|--|--|
| 7i                                                                                                    | Upload the generated zip files containing the HQR_PI_IQR QRDA I files to the HQR website test environment.                                         | The file should upload and be accepted by the environment without error.                                                                        | November,<br>2023 |  |  |  |  |
| 8                                                                                                    | Check the submission environment's measure calculation results and compare them to CQMsolution's calculation results.                              | All populations of all measures should match.                                                                                                   | November,<br>2023 |  |  |  |  |
| 9                                                                                                    | Calculate and compile metrics                                                                                                    |                                                                                                    | December,<br>2023 |  |  |  |  |
|                                                                                                    | Attestation: This Book World Test plan is complete with all required elements, including management that address all continues and acres settings. |                                                                                                    |                   |  |  |  |  |
| This Real World Test plan is complete with all required elements, including measures that address all certification criteria and care settings.  All information in this plan is up to date and fully address the Health IT Developer's Real World Testing requirements. |                                                                                                    |                                                                                                    |                   |  |  |  |  |
| Authorized Representative Name: Hilary Kloska                                                                                                    |                                                                                                    |                                                                                                    |                   |  |  |  |  |
| Authorize                                                                                                    | Authorized Representative Email: hkloska@dssinc.com                                                                                                |                                                                                                    |                   |  |  |  |  |
| Authorize                                                                                                    | Authorized Representative Phone: 561-402-9621                                                                                                    |                                                                                                    |                   |  |  |  |  |

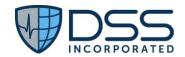